## **[Y ahora, recompilamos el kernel, ¿cómo?](http://www.blog.gnutic.com/2012/11/y-ahora-recompilamos-el-kernel-como/)**

Es frecuente, viendo manuales, guías, revistas, blogs o artículos de internet; cuyos autores, después de seguir unos pasos (generalmente de instalación) nos indican "*Y ahora, recompilamos el Kernel*". Pero nunca dicen cómo, en ocasiones por ignorancia y en ocasiones por considerarlo demasiado obvio. Es cierto que para muchos de nosotros no es una tarea nueva, sino ya algo casi habitual. Pero para un usuario medio, o que se está iniciando, es la mejor de las barreras para que pare en seco su aprendizaje, que lo considere demasiado difícil e incluso fuera de sus capacidades. Veremos a continuación que compilar el Kernel para Linux es una tarea sencilla si se siguen los siguientes pasos.

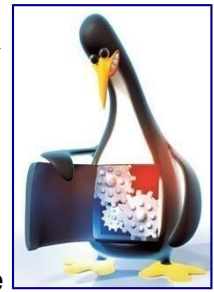

1. En primer lugar nos aseguramos de tener instalado el compilador *gcc* y los paquetes de desarrollo de *ncurses*: sudo apt-get install gcc

```
sudo apt-get install libncurses5-dev
```
- 2. Como paso 2, es conveniente actualizar el sistema: sudo apt-get update sudo apt-get upgrade
- 3. Ahora tenemos que descargar el *kernel* para poder compilarlo, nosotros lo vamos a descargar en la carpeta *Downloads* y lo descomprimiremos dentro de la carpeta *install*

```
// vamos a la carpeta Downloads de nuestro home
cd ~/Downloads
// para usuarios de Ubuntu en español, se llama Descargas
cd ~/Descargas
// creamos la carpeta para la instalación
mkdir install
// finalmente descargamos la última versión del kernel.
wget http://www.kernel.org/pub/linux/kernel/v3.x/linux-3.2.8.tar.gz
```
4. Ahora toca descomprimir el kernel en la carpeta *install* creada anteriormente // descomprimimos el kernel

```
tar -zxvf linux-3.2.8.tar.gz -C install
```
5. Ahora descomprimimos configuramos e instalamos el nuevo kernel

```
// entramos en el directorio de instalación
cd install
// configuramos el kernel
sudo make menuconfig
// por último, instalamos el kernel
sudo make
sudo make modules install install
```
6. Finalmente y como último paso configuramos el sistema de ficheros raíz sudo update-initramfs -c -k 3.2.8

Pues con estos sencillos pasos ya tenemos nuestro kernel recompilado, espero que sirva de ayuda.